# **Request Properties**

During recording, StresStimulus automatically takes screenshots of the webpage on every click. Each screenshot is associated with a primary request, page or transaction issued immediately before the click. It is stored within a corresponding page object.

The screenshots are displayed when you select the request on the Test Case tree. They help users remember what was displayed in the browser when the web page was recorded. Screenshots are only available for sessions representing an HTML page. The screenshots are displayed below the page property grid. You can disable taking screenshot by un-checking the box **Take screenshot of pages** as described in [Recording Test Case](http://support.stresstimulus.com/display/doc46/Recording+Test+Case). You can copy the screenshot to clipboard or delete it by right-clicking the image.

**Note:** StresStimulus tries to capture how the browser window looked just before the click. Sometimes when the page refreshes too quickly or the system is a bit slow, StresStimulus can miss the right moment for a screenshot, so they may not come out well or will miss altogether.

Some of the request properties are described in this section.

**Info:** The full list of request properties, toolbar commands and context menu options is provided in the [User Interface Reference -> Test Case Tree](https://support.stresstimulus.com/display/doc46/Test+Case+Tree).

### **Timeout**

Request Timeouts - the maximum amount of time for receiving the request. Initially, the timeout of every page's request is equal to the timeout property set on the pages (see [Page Timeout](https://support.stresstimulus.com/display/doc46/Page+Timeout)). You can override the request timeout on its property grid.

**Info:** Because responses for the timed out sessions are not received in time, they cannot be stored in the test log. Session inspector will display the message "StresStimulus timeout" in place of the response content when you open a session with a timeout.

1 HTTP/1.1 502 StresStimulus Timetout  $\overline{2}$  $\mathbf{3}$ 

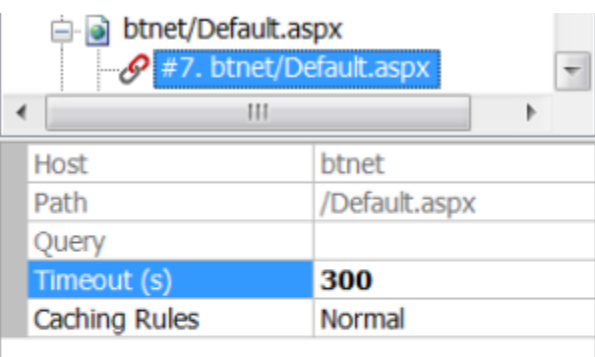

#### Timeout (s)

The maximum amount of time for receiving the request. A timeout error is triggered if the session's response time exceeds the Timeout.

## Caching Rules

Caching emulation in StresStimulus is described in [Test Case: Caching Rules](https://support.stresstimulus.com/display/doc46/Test+Case%3A+Caching+Rules). Every request has recorded caching behavior that is a result of the server's response headers. This information is stored in the request's **Caching Rules** property. You can view or change this property on the request property grid. This property only pertains to test cases with **Cache Control** enabled. The **Caching Rules** property is summarized in the table below.

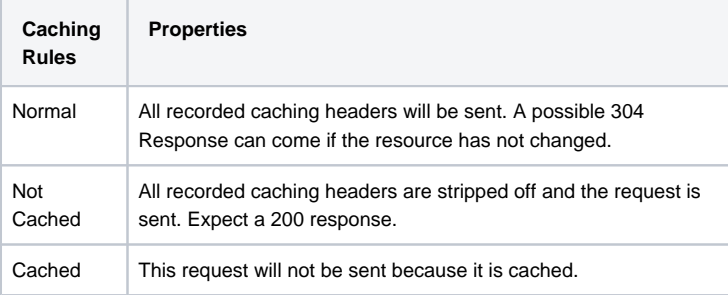

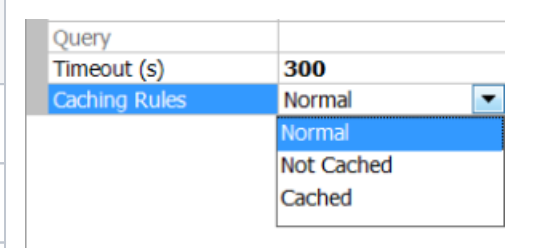

#### **Caching Rules**

Select "Not Cached" to always request the session disregarding recorded caching headers. Select "Cached" to never request the session for returning VUs with enabled caching. Select "Normal" to use the recorded caching headers.

**Note:** If the URL of a request is parameterized, then caching for such requests is automatically disabled regardless of user settings. This helps to avoid the mistake of caching requests with dynamic URLs.

### Editing Sessions

You can edit recorded sessions in the test case. To do so, in the test case tree, double-click the session (a), and in the appeared in a new Tab (b) session inspector, check "unlock for editing" (c). After that you can make changes in the session request (d)and response (e). When finished, click **Save** (f)

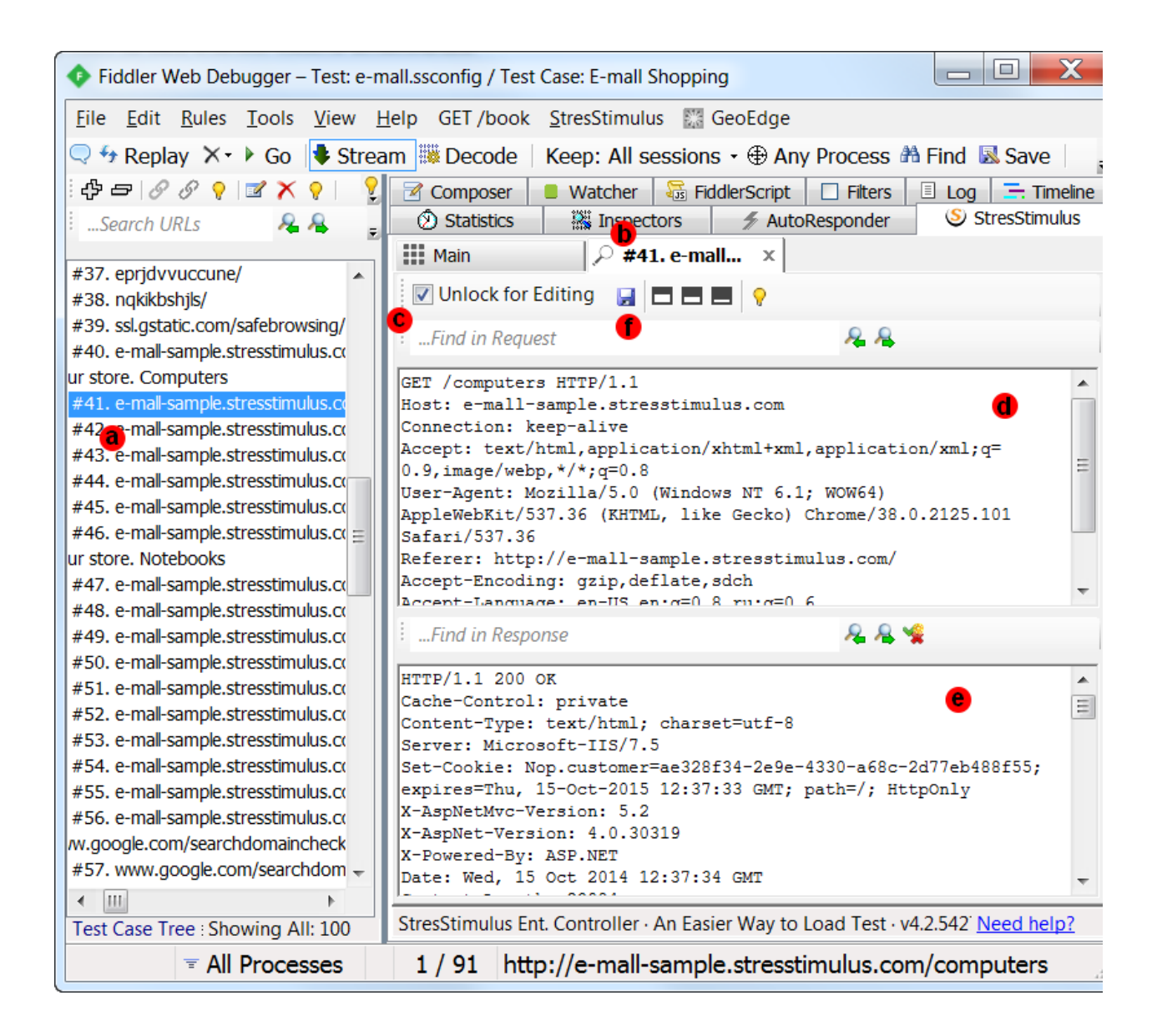